## Budowa aplikacji webowej w oparciu o Maven2orazprzykłady testów jednostkowych.

Wykonał Marcin Gadamer

# Maven 2 – podstawowe informacje

- **Apache Maven** jest narz ędziem automatyzującym budowę oprogramowania na platformę Java
- ▶ Wtyczki są pobierane automatycznie przy pierwszym wykorzystaniu
- ▶ Sposób budowy aplikacji zawarty jest w pliku POM (ang. Project Object Model)
- Apache Maven2 jest wydany na **The Apache Software License, Version 2.0**

#### Maven 2 – źródła oraz instalacja

- ▶ Najnowsze źródła oraz szczegółowy opis instalacji można znaleść pod adresem:
	- http://maven.apache.org/download.html

### Maven  $2 - cykl zycia$

- **validate** sprawdzenie, czy projekt jest poprawny i czy wszystkie niezbędne informacje zostały określone
- **compile** kod źródłowy jest kompilowany
- **test** przeprowadzane są testy jednostkowe
- **package** budowana jest paczka dystrybucyjna •
- • **integration-test**- środowisku testowym, gdzie przeprowadzane są testy zbudowany projekt umieszczany jest w integracyjne
- **verify** sprawdzenie, czy paczka jest poprawna
- **install** paczka umieszczana jest w repozytorium lokalnym może być używana przez inne projekty jako zależność
- • **deploy** paczka umieszczana jest w repozytorium zdalnym (opublikowana)

# Maven 2 – *Project Object Model*

- **POM**, czyli Project Object Model, to dokument xml kompleksowo opisujący projekt. POM nie tylko precyzuje szczegóły budowy produktu, ale też może przechowywaćinformacje o zespole programistów, zastosowanych systemach wspomagających rozwój oprogramowania.
- Szczegółowy opis tworzenia pliku pom.xml można znaleźć pod adresem:
	- $\blacktriangleright$  http://maven.apache.org/guides/introduction/introduction-to-thepom.html

# Maven 2 budowa podstawowej aplikacji

Wydajemy polecenie:

mvn archetype:generate -DgroupId=pl.gadamer.maven.firstApp-DartifactId=FirstApp-Dversion=1.0 -DarchetypeArtifactId=maven-archetypequickstart

### **I czekamy…**

#### **…Maven zajmie si ę resztą**

### Maven 2 – budowa aplikacji webowej cz I

 Wydajemy polecenie: mvn archetype:generate -DgroupId=pl.gadamer.maven.firstApp-DartifactId=FirstJ2EEApp-Dversion=1.0-DarchetypeArtifactId=maven-archetype-webapp

 $\begin{array}{c} \hline \end{array}$ **I czekamy…**

### Maven 2 – budowa aplikacji webowej cz II

Stworzona zostanie taka struktura katalogów:

D

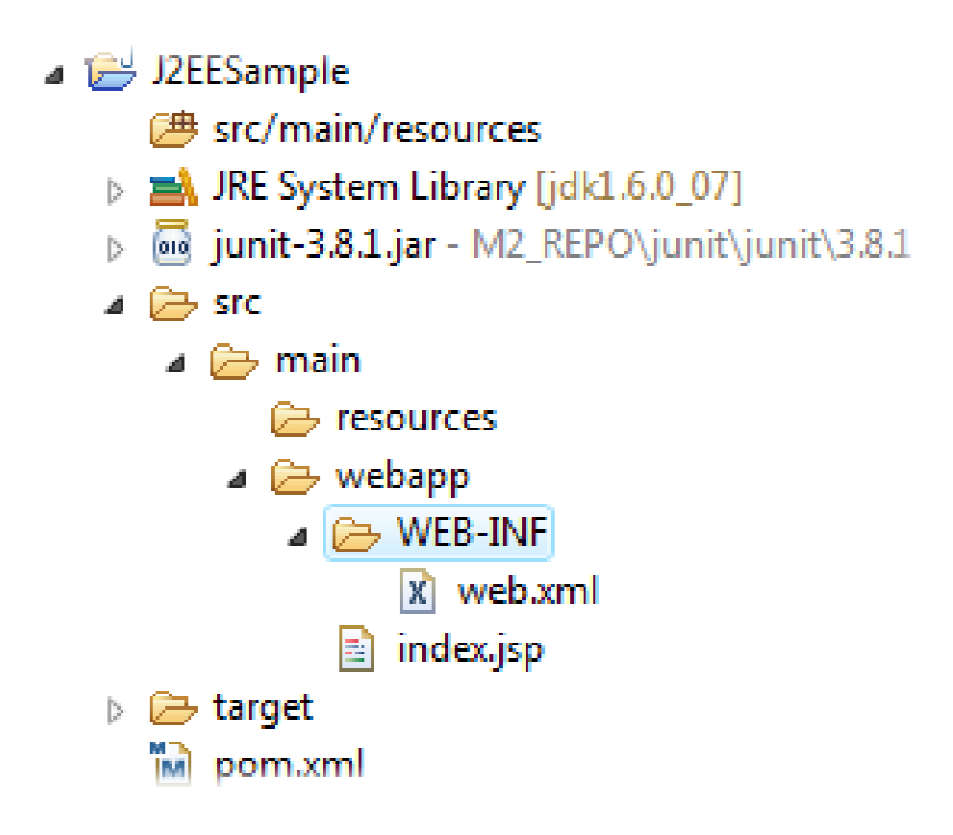

- **Apache Maven** jest narz ędziem automatyzującym budowę oprogramowania na platformę Java
- Zarządzanie zależnościami projektu w jednym pliku
- Cały etap budowy aplikacji w jednym poleceniu
	- $\blacktriangleright$  Kompilacja,
	- $\blacktriangleright$ Testy,
	- $\blacktriangleright$ Budowa paczki

# Testy jednostkowe – wszyscy testujemy

- $\bullet$  Jak testujemy?
	- System.out.println / cout / loggery: log4j
	- debugujemy
	- przeklikujemy si ę
- • problemy:
	- jednorazowe, niepowtarzalne,
	- niemierzalne,
	- brak precyzyjnego określenia miejsca,
	- wystąpienia błędu w kodzie,
	- ręczne,
	- kosztowne czasowo,
	- oddzielone od procesu budowania projektu

## Rodzaje testów

- ▶ testy:
	- **Jednostkowe,**
	- $\begin{array}{c} \hline \end{array}$ Integracyjne,
	- $\mathbf{E}$ modułowe**,**
	- funkcjonalne,
	- $\blacktriangleright$ systemowe,
	- $\blacktriangleright$ <sup>u</sup>żytkownika,
	- akceptacyjne,
	- $\overline{\mathbf{b}}$ itd.

 $\blacktriangleright$ 

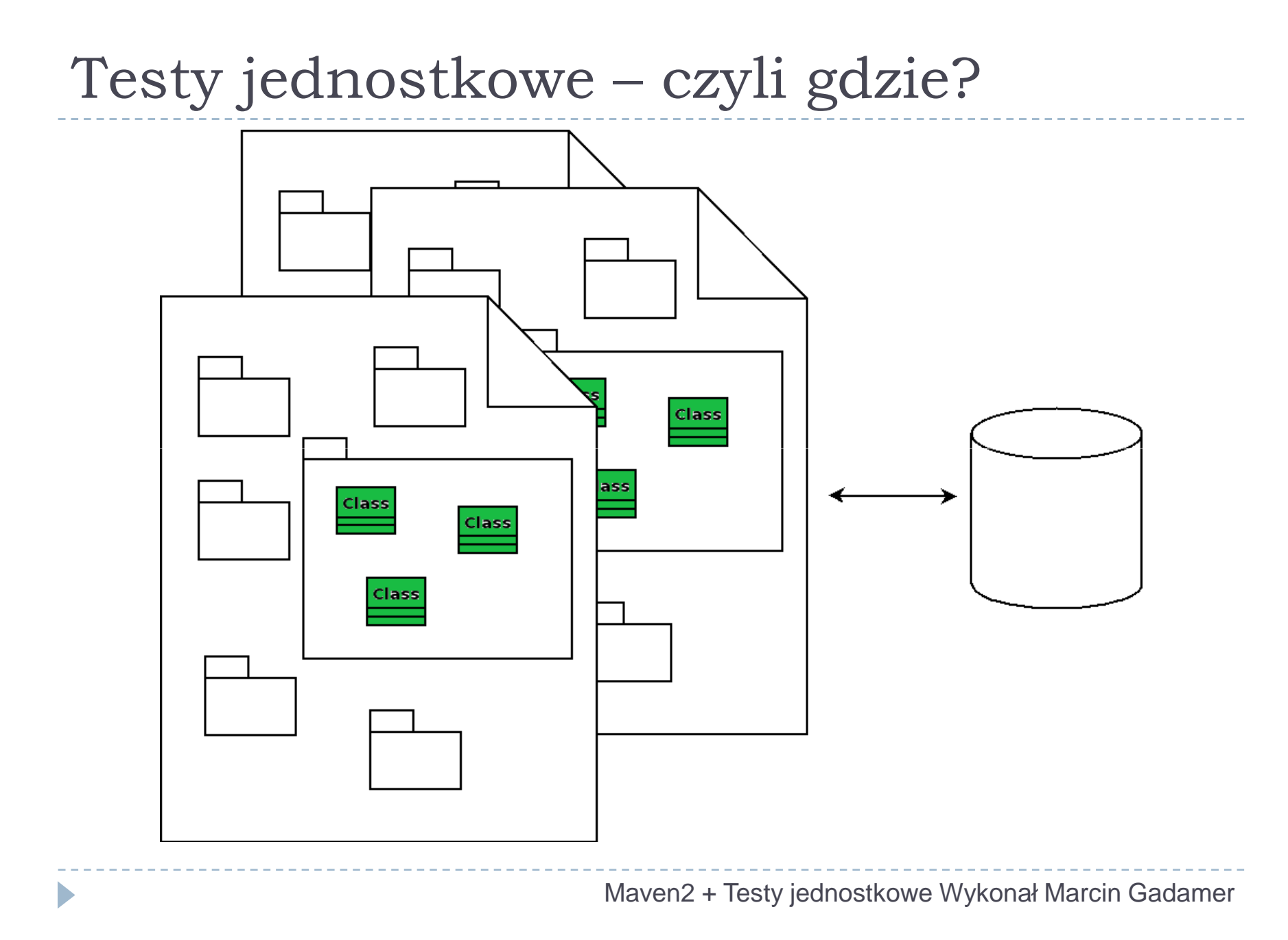

Testy – do czego one służą?

D

- procent = czesc/calosc; procent = czesc/ 0;
- x.getY().getZ().doSth(); x.getY().null.doSth();
- ▶ offset = +perPage;  $\blacktriangleright$  offset += perPage;
- if (cos > cosInnego) if (cos >= cosInnego)

# Testy – po co one w projekcie?

- znajdź błędy nim one cię znajdą,
- ▶ bezproblemowy refaktoring,
- $\blacktriangleright$  szybsze tworzenie kodu,
- $\blacktriangleright$  spokojny sen,
- $\blacktriangleright$  dokumentacja,
- wyższa jakość kodu,
- $\blacktriangleright$  testy jako sposób na design

## Test jednostkowy - cechy

- ▶ testujemy zachowania klas,
- $\blacktriangleright$  wyniki testów mierzalne,
- izolacja / niezależność
	- $\blacktriangleright$ ■ od innych elementów bystemu<br>
	systemu
	- $\blacktriangleright$ od innych testów
- $\blacktriangleright$  prostota,
- $\blacktriangleright$  wydajność,
- wysoka jakość,
- automatyczne,
- $\triangleright$  szybkie,
- powtarzalne,
- ▶ włączone w proces budowania projektu

### Co testować?

- wartości **spodziewane**
	- ▶ Kilka

D

- wartości **brzegowe**
	- ▶ dokładnie !
- wartości **"tego na pewno nie wpisze user"**

## Kiedy pisać test ?

- ▶ zawsze przed napisaniem kodu (TDD Test-Driven Development)
- ▶ gdy pojawi się błąd,
- gdy dodajemy nową funkcjonalność
- jeżeli masz trudność z napisaniem testu, to znaczy że napisałeś zły kod !

#### TDD – najlepsze co może być!

D

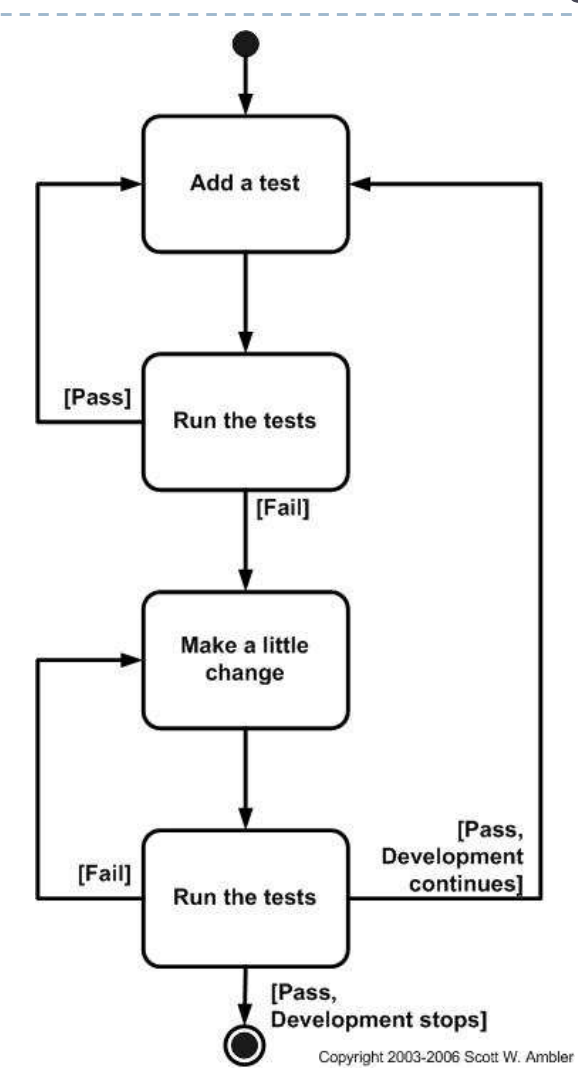

Maven2 + Testy jednostkowe Wykonał Marcin Gadamer

# Testy - obiekty współpracujące

- potrzebuj ę tylko żeby ten obiekt pomocniczy istniał (Dummy)
- ▶ potrzebuję żeby obiekt pomocniczy coś mi dał (*Stub*)
- potrzebuje sprawdzi ć czy testowany kod wywołuje odpowiednie metody obiektu pomocniczego (Mock / TestSpy)

## Podsumowanie testów

- ▶ testy jednostkowe testują klasy w IZOLACJI,
- $\blacktriangleright$  testy jednostkowe podstawą życia kodu,
- $\blacktriangleright$  testowanie stanu to banał,
- ▶ testowanie zachowania bywa interesujące,
- ▶ obiekty współpracujące
	- ▶ dummy,
	- ▶ stuby,
	- $\blacktriangleright$ mocki

Dziękuję za uwagę

#### Proszę o pytania/spostrzeżenia/uwagi

#### Marcin Gadamermarcin.gadamer@gmail.com